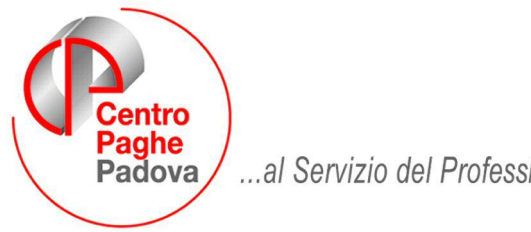

...al Servizio del Professionista

M:\Manuali\Circolari\_mese\2008\11\C0811-4.DOC

## **CALENDARIO**

## **INVIO DEI DATI AL CENTRO**

*Ricordiamo ai Ns. clienti che essendo il calendario una gestione autonoma da parte dell'utente, per rendere possibile una corretta assistenza e il salvataggio da parte del Centro, è necessario inviare i relativi dati. Per l'invio, al momento della prima estrazione, è necessario spuntare le scelte riguardanti il calendario nella tabella "File aggiuntivi per la trasmissione".* 

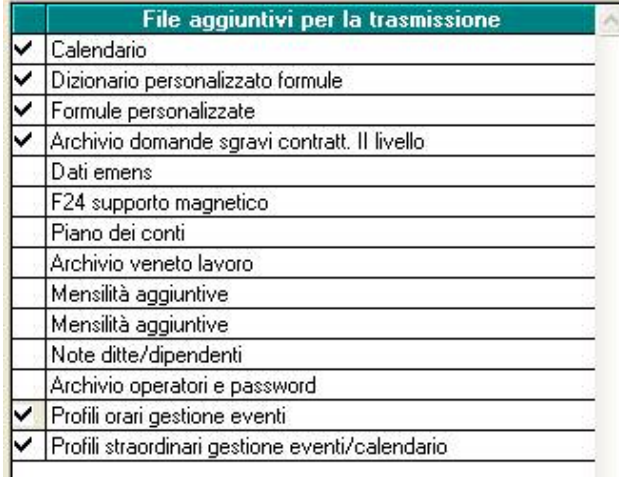

### **SALVATAGGIO ARCHIVI**

*Tale scelta è disponibile su Utility Salvataggio archivi* 

*In caso di richiesta da parte dell'assistenza di un Vs. salvataggio archivi per la verifica di particolari anomalie e determinati calcoli, ricordiamo ai Ns. clienti di indicare le seguenti spunte su:* 

- *Anno Corrente (in automatico verrano spuntate le scelte Tabelle personalizzate e Libro Unico.)*
- *Calend./Ev.* .<br>Scelta tipo di archivi PAGHE : .<br>Archivi da salvare  $\overline{\triangledown}$  Anno corrente Moduli standard Anno precedente Moduli personal. V \CPVPAGHE\ARCHIVI\DIPTI V \CPVPAGHE\ARCHIVI\DITTE  $\Box$  Tabelle standard Moduli grafici V **CPVPAGHEVARCHIVIVERAC** Tabelle personalizzate  $\overline{\mathbf{v}}$  Libro unico V CPVPAGHEVARCHIVIVMOVTI Altri archivi nanhe Variazioni dono elab V **INCPVPAGHE VARCHIVINDAFAC** V \CPVPAGHE\ARCHIVI\DIPTI-1 V VERVPAGHEVARCHIVIVDITTE-1 Scelta tipo di archivi ALTRE PROCEDURE -V \CPVPAGHE\ARCHIVI\VERAC-1  $\Box$  In ail  $\Box$  770 **F** Enpais V \CPVPAGHE\ARCHIVI\VERAC-2 □ Storici ( V Calend./Ev.  $\Box$  Parcellazione V CPVPAGHEVARCHIVIVVERAC-3  $F$  Emens  $\Box$  Fpc V \CPVPAGHE\ARCHIVI\MOVTI-1 Scadenzario V \CPVPAGHE\ARCHIVI\DAFAC-1  $F = F24$ Antiricidandin  $\Box$  Dma V \CPVPAGHE\ARCHIVI\DIPTI-2

Centro Paghe Padova Srl – Aggiornamento del 3 dicembre 2008 1

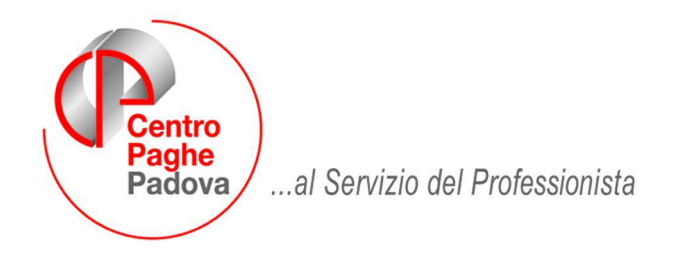

M:\Manuali\Circolari\_mese\2008\11\C0811-4.DOC

# **AGGIORNAMENTO del 03/12/2008**

## SOMMARIO

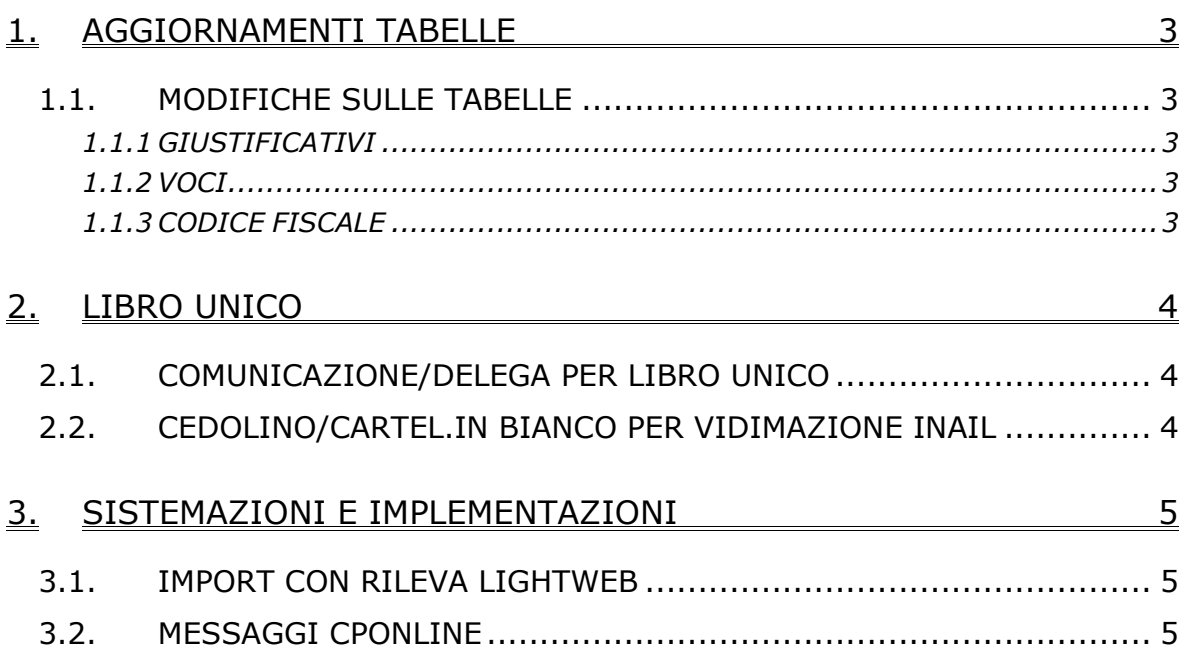

## <span id="page-2-0"></span>**1. AGGIORNAMENTI TABELLE**

### **1.1. MODIFICHE SULLE TABELLE**

#### **1.1.1 GIUSTIFICATIVI**

#### **Sono stati inseriti/aggiornati i seguenti giustificativi:**

**LFES** "*LAVORO FESTIVO*" aggiunto nuovo giustificativo con agganciata voce 0059 e descrizione breve L1.

**LNOT** "*LAVORO NOTTURNO*" aggiunto nuovo giustificativo con agganciata voce 0060 e descrizione breve L2.

**LNFE** "*LAVORO NOTTURNO FESTIVO*" aggiunto nuovo giustificativo con agganciata voce 0061 e descrizione breve L3.

**LSV** "*LAVORO SUPPL. VARIAZIONE ORARIO*" aggiunto nuovo giustificativo con agganciata nuova voce 0066 e descrizione breve LV.

#### **1.1.2 VOCI**

#### **Sono state inserite/aggiornate le seguenti voci:**

**0066** "*LAVORO SUPPL. VARIAZIONE ORARIO*" nuova voce per lavoro supplementare nel caso di variazione dell'orario, agganciata al nuovo giustificativo LSV.

#### **1.1.3 CODICE FISCALE**

#### **Sono stati inseriti/aggiornati i seguenti codici fiscali:**

**L5R1:** relativo a Valdagno (VI) (omocodia).

## <span id="page-3-0"></span>**2. LIBRO UNICO**

### **2.1. COMUNICAZIONE/DELEGA PER LIBRO UNICO**

Sistemata anomalia per la quale nonostante l'aggiornamento del 02/12/2008 non veniva correttamente riportato il Codice Ditta Inail. Per ulteriori specifiche vedasi circolare di aggiornamento del 02/12/2008.

Ricordiamo inoltre di compilare i campi COMUNE DI NASCITA e DATA NASCITA relativi al responsabile, presenti all'interno della 3^ Videata – Dati consulente, dei DATI STUDIO.

### **2.2. CEDOLINO/CARTEL.IN BIANCO PER VIDIMAZIONE INAIL**

Sistemate le stampe (le opzioni "con bollino" e "senza bollino" erano invertite per cedo 2 pagine).

## <span id="page-4-0"></span>**3. SISTEMAZIONI E IMPLEMENTAZIONI**

### **3.1. IMPORT CON RILEVA LIGHTWEB**

E' stato riscontrato che per chi utilizza tale import, con il campo liquidazione accantonamenti compilato dal movimento ditta, tale dato veniva cancellato dal movimento.

### **3.2. MESSAGGI CPONLINE**

Sistemata la grafica dei messaggi CpOnline come da esempio:

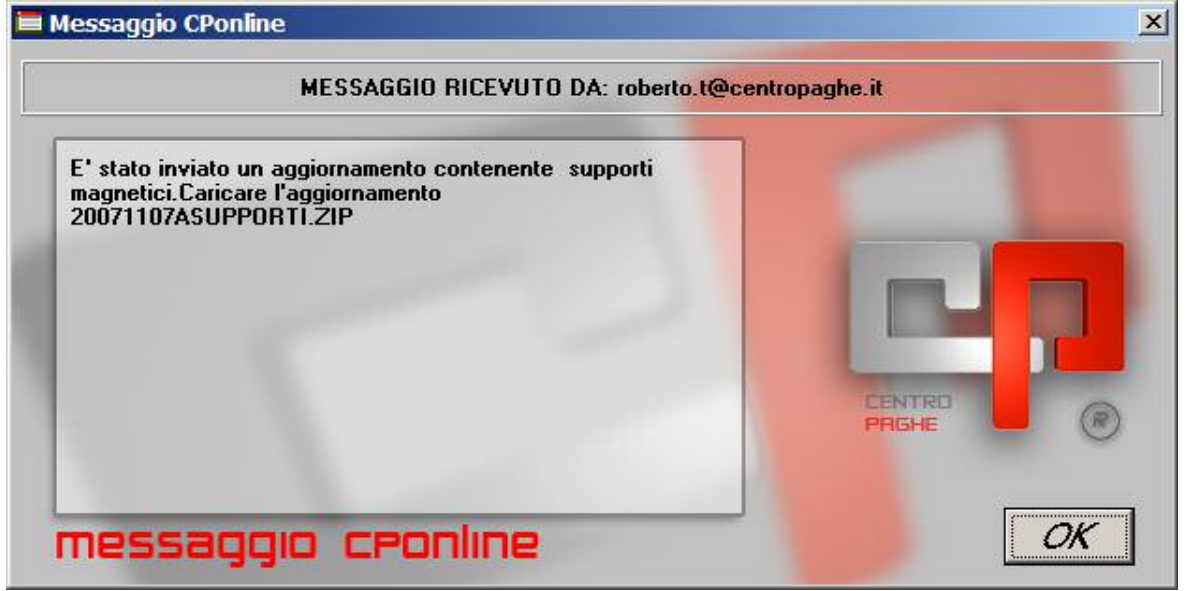